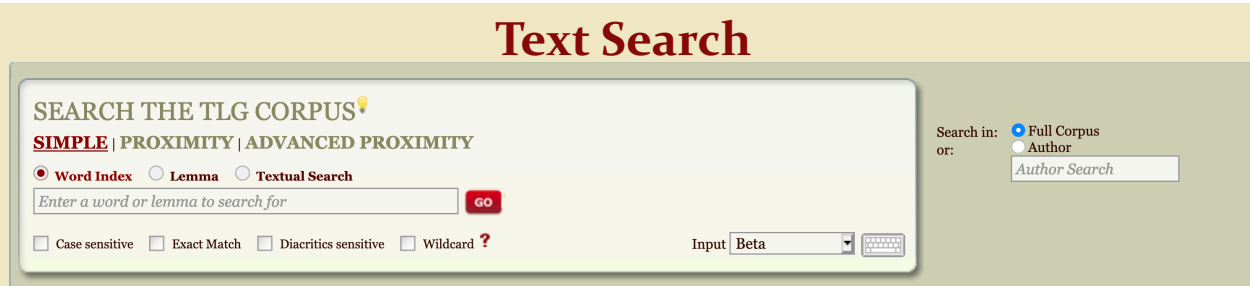

There are three main options in Text Search:

Simple (search for one string/word or a phrase) and Proximity (search for one or more words in proximity) or Advanced Proximity (search for a wordform, lemma or grammatical category in proximity)

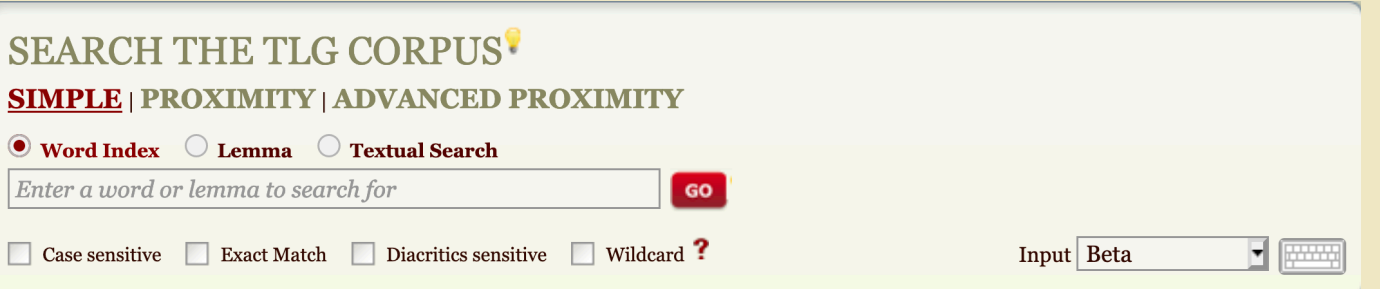

There are three types of searches :

Word Index search: searches for a specific string (word or phrase) within a pre-indexed list of all words in the corpus (fast).

Lemma Search: searches for a lemma (i.e. dictionary form) and retrieves all its word-forms in the TLG corpus.

Textual Search: searches for a specific string (word or phrase) going through all texts in the corpus (slower).

You may search the full corpus or limit the search to a particular author(s) selected from the Canon.

## **TEXT** SEARCH **OPTIONS**

Simple Proximity or Advanced Proximity

#### What kind of search type do I need? Word Index Search

The Word Index Search searches through the TLG Word **SEARCH Index. A Word Index search is a more efficient way to search the corpus if you know the exact form you wish to search for. For example, enter the genitive form ἀνθρώπου. The TLG will retrieve all the instances of the word regardless of their spelling variants.**

**The search string is treated as a prefix of possible wordforms. (You can use space to terminate the word). Word Index search ignores accents and punctuation unless the user selects "Exact Search."** 

**Lemma Search** searches through the TLG Lemma database which contains lemmata extracted from a number of lexica. If a lemma does not exist in the database, the search engine will return no results. In those cases, Word Index or Textual search should be used. If you enter lemma  $\pi \delta \lambda$ ις, the search engine will retrieve all wordforms belonging to this lemma, including its variants.

**The Textual Search** goes through the actual text files, character by character, to find the string you have specified. The results will include all words that contain the specified string. Spaces can be used to indicate the beginning and end of words. Textual search will be slower than Word index and Lemma Search. Textual Search ignores accents and punctuation unless the user selects "Exact Search."

# TYPES OF

Word Index

Lemma

Textual Search

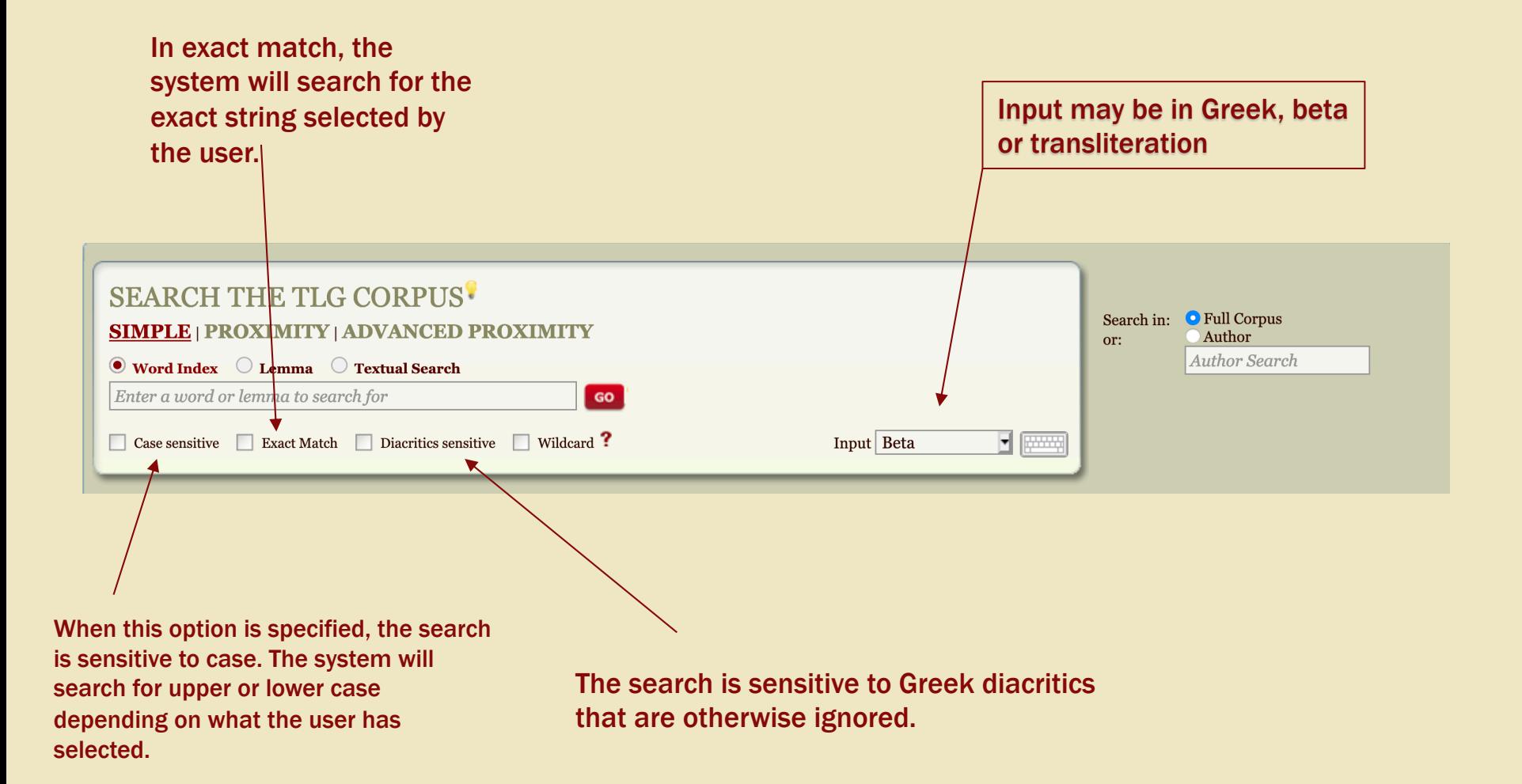

- ¡ **Case Sensitive**: When this option is selected, the search is sensitive to case, which is otherwise ignored.
- ¡ **Diacritics Sensitive**: If this option is specified, the search is sensitive to Greek diacritics, which are otherwise ignored in the search string.
- **E** Non-Alphabetic Characters: This option allows search for non alphabetic characters, such as beta escapes and characters not rendered in Unicode.
- ¡ **Adscript as Subscript:** The TLG corpus has not in general resolved adscript iota into subscript iota. Therefore, adscript iota appears in some editions. If the adscript option is specified, the search treats unambiguous instances of iota adscript identically to iota subscripts.
- ¡ **Substring Match:** When this option is selected in Lemma Search, the search engine will look for all compound forms of the lemma.
- **Exact match:** When this option is selected the search engine will search for the exact string entered in the search box. Exact match is possible in Word Index and Textual Search.

## **SEARCH FEATURES**

Case Sensitive

**Diacritics** Sensitive

Non-Alphabetic characters

Adscript as **Subscript** 

Substring match

Exact match

#### SEARCH THE TLG CORPUS Search in: • Full Corpus **SIMPLE | PROXIMITY | ADVANCED PROXIMITY** Author  $\alpha$ <sup>r</sup> Author Search ● Word Index ○ Lemma ○ Textual Search  $\vert$  Enter a word or lemma to search for GO Case sensitive Exact Match Diacritics sensitive Wildcard? Input Beta  $\blacksquare$

Wildcard Searches

Wildcard search allows the substitution of one character for another. Wildcard is possible in Word Index and Textual Search.

The following wildcard combinations are possible:

- Search for ANA as part of a word: ANA
- **E** Search for ANA as a prefix (word index)/at the start of a line (full text):  $^{\wedge}$ ANA
- ¡ Search for ANA as a suffix (word index)/at the end of a line (full text): ANA\$
- ¡ Search for the word ANA (word index only): ^ANA\$
- ¡ Search for ANADU or ANEDU: AN[AE]DU
- ¡ Search for ANADU or ANEDU: ANADU|ANEDU
- ¡ Search for ANADU or ANEDU: (ANA|ANE)DU
- ¡ Search for A)NADU or A)NEDU: (A\ )NA|A\ )NE)DU
- ¡ Search for ANAD followed by anything but U: ANAD[^U]
- ¡ Search for a word consisting of ANAD, then any two letters, then U: ^ANAD..U
- ¡ Search for EDU or ANEDU: (AN)?EDU
- ¡ Search for a numeric digit: [0 9]
- **E** Search for an Arabic numeral (a sequence of one or more digits):  $[0-9]+$
- Search for a quotation mark Beta escape (" followed by zero or more digits): "[o-9]\*

Note: In both Word index and Textual search, special beta character such as  $*()/\$ should be escaped by prefixing them with backslash  $(\cdot)$ .

## WILDCARD **SEARCH**

Available in Word index and Textual Search

#### Phrasal Searches

A phrase (not just a single word) can be entered into the Simple search bar. Entering the text "MHNIN AEIDE QEA PHLHIADEW" in the search bar as a Word Index search returns all instances of the four-word phrase in the corpus. Proximity phrasal search has not been implemented as of this Phase.

There are other ways to search for phrases in the TLG, though phrasal search is more powerful than each of them:

- 1. You can search for phrases by using Proximity search: "Search for MHNIN and AEIDE and PHLHIADEW within 2 words". However, this limits you to just three words in the phrase. Moreover, proximity search no longer differentiates between a word coming before or after a second word; so you cannot specify that the words in the phrase occur in that specific order.
- 2 . You can use Textual Search. Textual search bypasses the word index, and searches for the phrase through the entire corpus, letter by letter; so it is much slower than searches involving the word index. Textual search deals with spaces between words, so you can have an arbitrarily long phrase. However you will have to insert spaces around the phrase, to make sure that the initial and final words are not treated as word fragments: a search for "O GE" will match "\*DANAI=O GENE/QLH", while " O GE " limits the search to the two words.
- 3. You can use the new Browse by N- grams feature to find a sequence of two or three content words highlighted in a text, and look up all recurrences of that phrase by clicking on it. This search is limited to two or three content words, it ignores the order of words and ignores stop words, such as articles and particles.

### PHRASAL **SEARCHES**

How to search for phrases

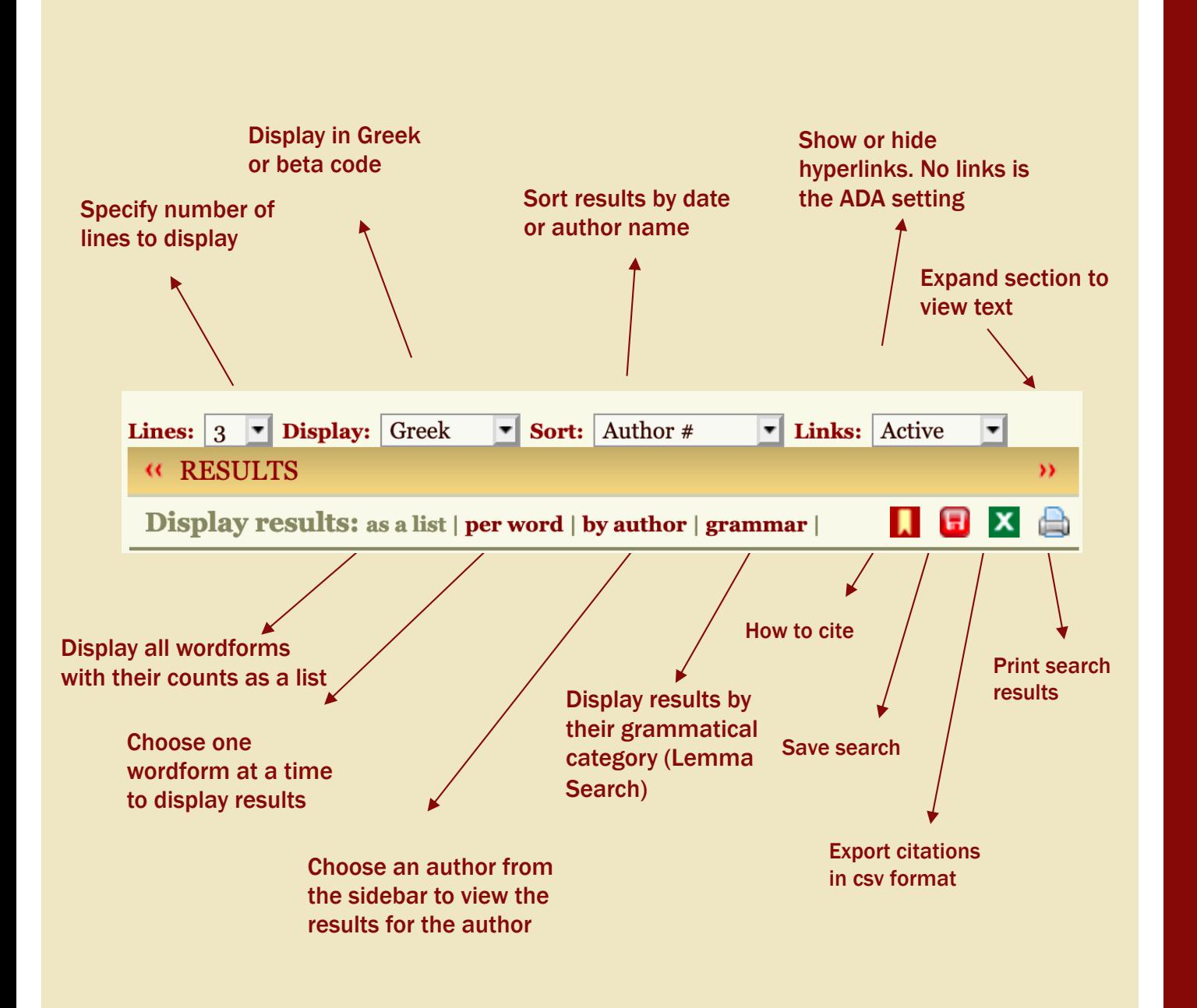

Results maybe displayed in Greek or beta code and sorted alphabetically or by the date of the author.

Results maybe displayed as a list of wordforms (user may select all or some of the forms to display the results), as a clickable list of word-forms (user may select one at a time) by author and by grammatical category.

Users may save, print or export their search results by clicking on the appropriate icon.

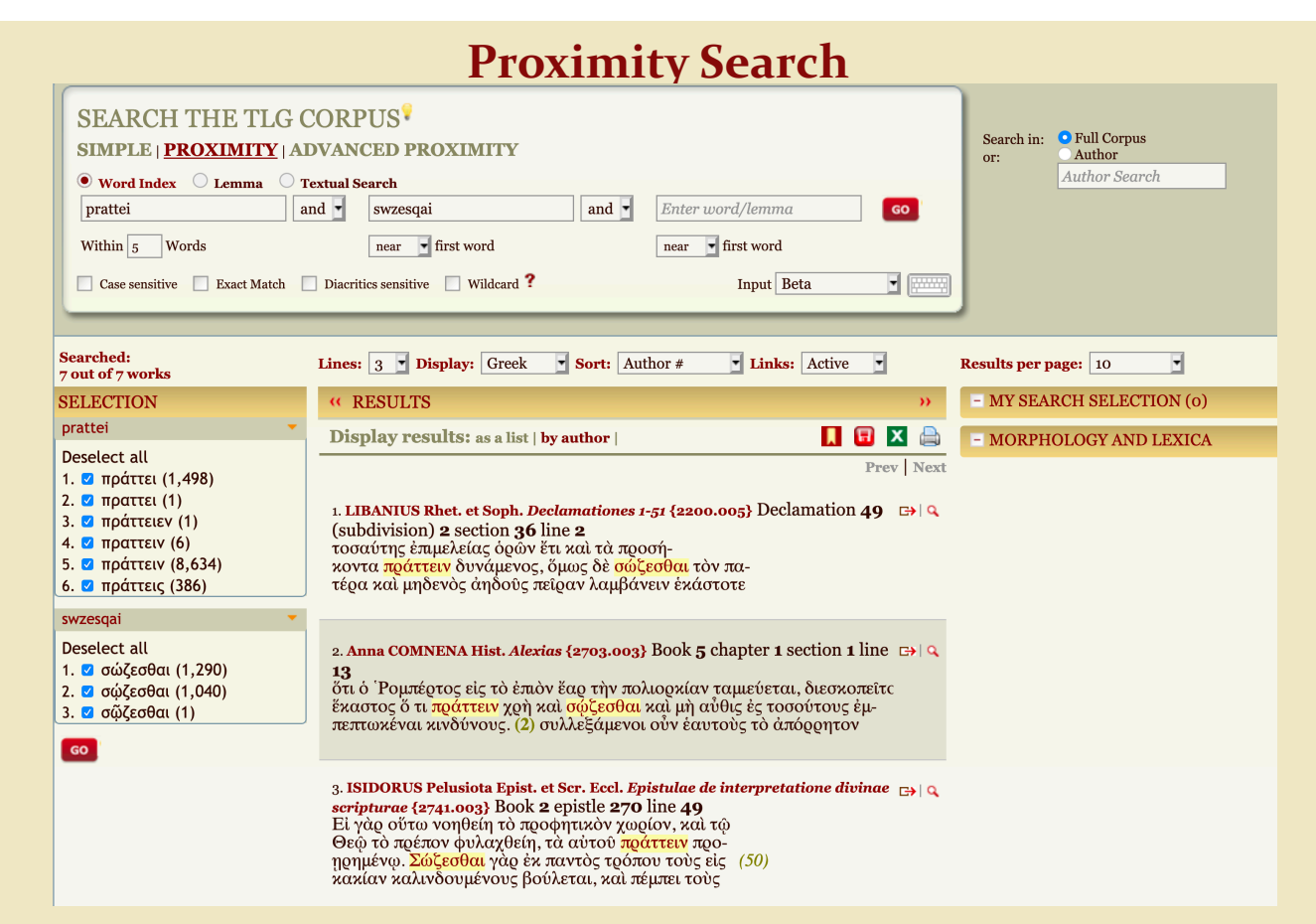

Proximity search allows the user to enter up to three words/lemmata in proximity. Up to 50 words of context may be specified.

The same options used in Simple Search apply to Proximity search.

The lists of word-forms are shown in the left sidebar and the user may choose some or all. Results may be displayed as a list or by author (Word Index), as a list, by author or by grammar (Lemma) and as a list in Word Index.

Phrasal search is not available in Proximity as of Phase 1.

### **TEXT** SEARCH

Proximity

Word Index Lemma **Textual** 

#### **Advanced Proximity Search (Beta)**

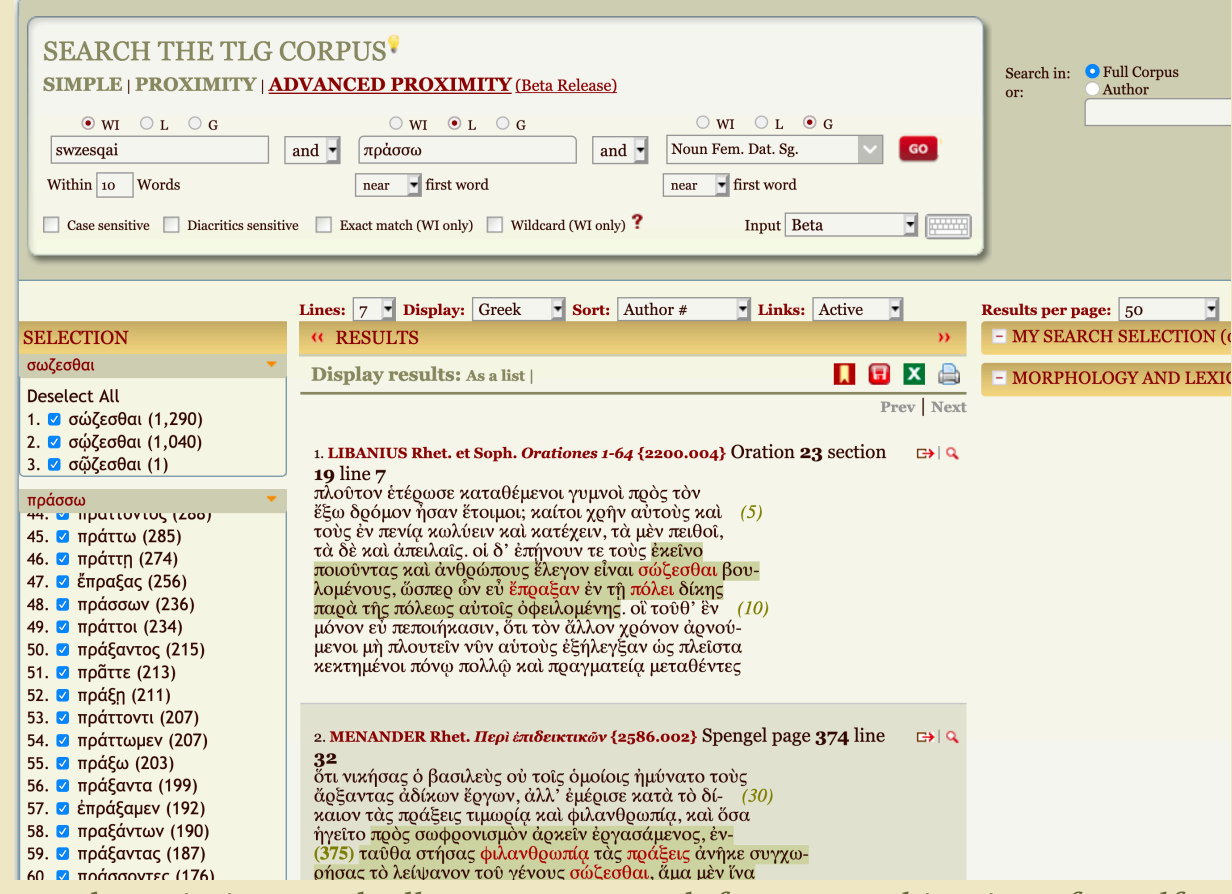

**TEXT SEARCH** 

Search in Advanced Proximity

Advanced proximity search allows you to search for any combination of wordforms (WI), lemmata (L) or grammatical categories  $(G)$  in proximity. Up to 3 search items may be selected and up to 50 words of context may be specified. Unlike regular Proximity, Advanced Proximity allows you to search for any combination of grammatical categories, wordforms or lemmata in proximity.

Advanced proximity is released in Beta version and should be used with the understanding that, due to the ambiguity of many Greek forms, the system may produce spurious results.

#### **Advanced Proximity Search (Beta)**

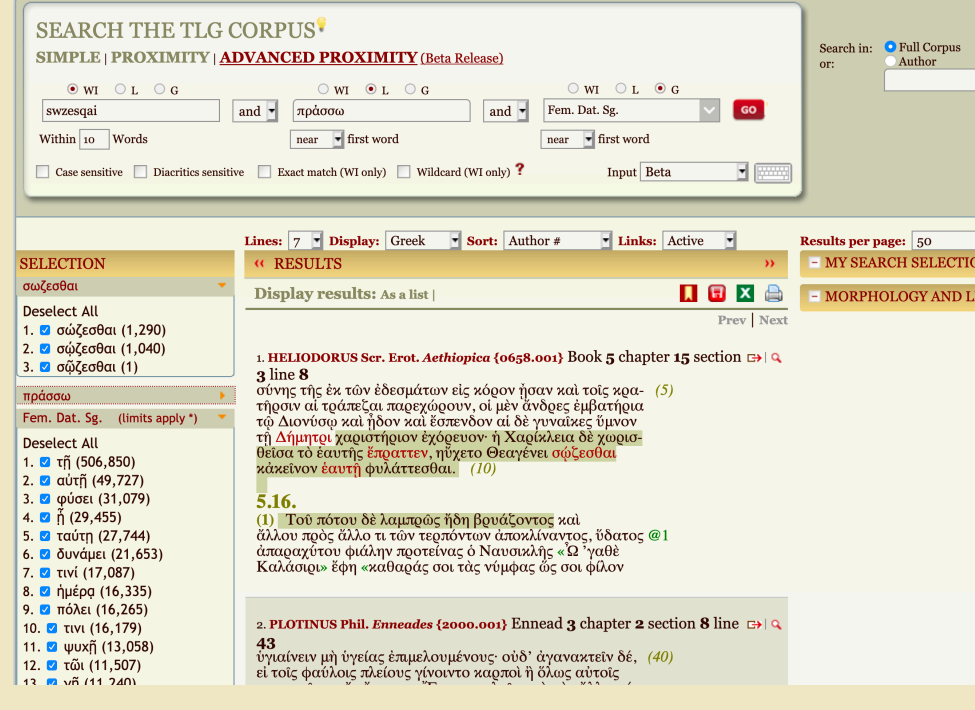

# PROXIMITY

 $\frac{1}{2N}$ 

#### Sidebar limits

ADVANCED

#### Useful tips

#### Useful tips:

Advanced proximity, especially when grammatical categories are selected, will produce many results. The sidebar may not display all the wordforms but the search engine will return all results.

When you select from Grammatical categories, we recommend making more specific selections, i.e. not "Noun" but "Noun, Fem. Dat. Sg." A search for "Fem. Dat. Sg" will include articles, adjectives, pronouns and participles. If you wish to limit your search to nouns only, you need to specify "Noun, Fem. Dat. Sg."

The system returns search results in the order it finds them. This means that the word count is not known in advance. The order of the results displayed is not always aligned with the order of the wordforms displayed in the sidebar.

The highlighted results are limited to the user's selected ("Within X words") and not the lines in context. The passage searched is highlighted in green and the forms found will be displayed in red. Forms that match the user's search that fall outside the specified number of words may also be highlighted in red.